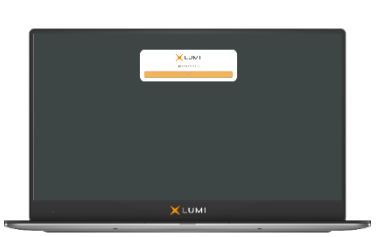

# **Stock Spirits Group PLC ("Stock Spirits")**

**Virtual Meeting Guide**

**Court Meeting and General Meeting (the "Meetings") on 20 September at 10:00 a.m. and 10:15 a.m.**

# **Meeting ID: 191-428-896**

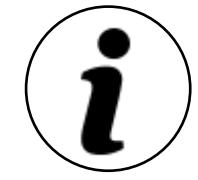

## **Access to both Meetings**

Shareholders can access the Court Meeting and General Meeting remotely via Lumi's virtual meeting platform (**"Lumi Platform"**) should they wish to do so. This can be done by accessing the meeting website: https://web.lumiagm.com. This can be accessed using a web browser, on any PC or PC equivalent or smartphone device. The web browser must be compatible with the latest browser versions of Chrome, Firefox, Microsoft Edge or Safari.

**On accessing the meeting website, you will be asked to enter the Meeting ID above. You will then be prompted to enter your unique shareholder reference number ("SRN") and PIN. These can be found printed on your Form of Proxy.** If you are unable to access your SRN and PIN, please call Computershare on 0370 873 5834 between 9:00 a.m. and 5:30 p.m. (London time) Monday to Friday (except public holidays in England and Wales).

Access to the Court Meeting will be available from 9:30 a.m. on 20<sup>th</sup> September 2021; however, please note that your ability to vote at the Court Meeting will not be enabled until the Chairman formally declares the poll open. The General Meeting will commence at 10:15 a.m. or as soon thereafter as the Court Meeting finishes or is adjourned. You must remain logged in after the Court Meeting to access the General Meeting.

### **Live broadcast of both Meetings**

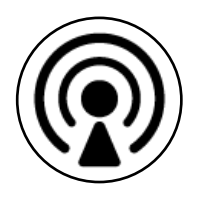

The Meetings will be broadcast in audio format. Once logged in, and at the commencement of the Meetings, you will be able to listen to the proceedings of the relevant Meeting on your device. If you are viewing the Meetings on a mobile device and would like to view and listen to the live video broadcast, press the "Broadcast" icon at the bottom of the screen. If viewing and listening to the Meetings on a computer, you can view and listen to the live broadcast automatically as each Meeting starts.

#### **Live voting – available for the Court Meeting only**

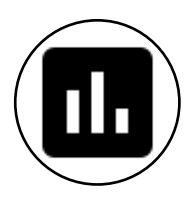

**Please note that, whilst Scheme Shareholders can remotely attend and vote at the Court Meeting via the Virtual Meeting Platform, Stock Spirits Shareholders will not be permitted to formally attend or vote remotely at the General Meeting via the Virtual Meeting Platform, even if they are following the business of the General Meeting remotely via the Virtual Meeting Platform (as explained in the Scheme Document dated 27 August 2021).**

**Live voting is available at the Court Meeting only.** Once the Chair has formally opened the Court Meeting, the voting procedure will be explained. Once voting has opened, the "Polling" icon will appear on the navigation bar. From here, the resolution and voting choices will be displayed. Select the option that corresponds with how you wish to vote. Once you have selected your choice, the option will change colour and a confirmation message will appear to indicate your vote has been cast and received. There is no submit button. If you make a mistake or wish to change your vote, simply select the correct choice. If you wish to "cancel" your vote, select the "cancel" button. You will be able to do this at any time whilst the poll remains open and before the Chair of the Court Meeting announces its closure.

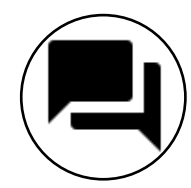

#### **Questions at both Meetings**

Shareholders attending the Meetings electronically may ask questions via the Lumi messaging function. To do this, select the messaging icon from within the navigation bar and type your question at the bottom of the screen, once finished, press the 'send' icon to the right of the message box the submit your question.

Questions will be moderated before being sent to the Chair. This is to avoid repetition and ensure the smooth running of the Meetings. If multiple questions on the same topic are received, the Chair may choose to provide a single answer to address shareholder queries on the same topic.

# **Further Information**

For further information, please refer to the Stock Spirits Scheme Document dated 27 August 2021, which is available at www.stockspirits.com.

An active internet connection is required at all times in order to allow you to cast your vote when the poll opens, submit questions and listen to the audiocast. **It is the user's responsibility to ensure you remain connected for the duration of the relevant Meeting.**

#### **Duly appointed proxies and corporate representatives**

If you wish to appoint a person other than the Chair of the relevant Meeting as your proxy and for them to access the Meeting remotely via the Virtual Meeting Platform on your behalf, please submit your proxy appointment in the usual way and then contact Computershare on +44 (0)370 873 5834 in order to obtain their unique SRN and PIN (which you can then pass on to your duly appointed proxy). This should be done as soon as possible and at least 48 hours (excluding any part of such 48 hour period falling on a non-working day) before the relevant Meeting.

If your shares are held by a nominee and you wish to attend the Court Meeting and/or to follow the General Meeting remotely via the Virtual Meeting Platform, you must contact your nominee as soon as possible. Your nominee must present a corporate letter of representation to Stock Spirits' Registrar, Computershare, as soon as possible and at least 72 hours (excluding any part of that period falling on a non-working day) before the relevant Meeting, in order for Computershare to provide your unique SRN and PIN to your nominee (to be passed on to you) to enable you to access the Virtual Meeting Platform.

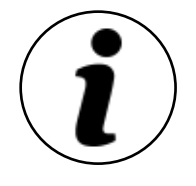

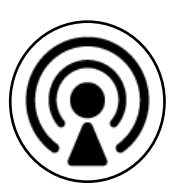

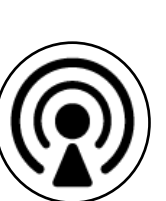

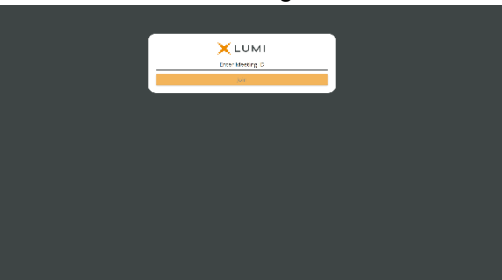

**Access to the Meetings is available to Stock Spirits Shareholders or Scheme Shareholders as applicable (or duly appointed proxies or corporate representatives) through the Lumi Platform.**

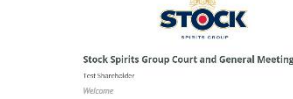

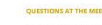

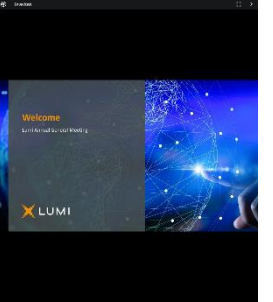

**Live video broadcasts of the Meetings can be accessed by Stock Spirits Shareholders or Scheme Shareholders as applicable (or proxies or corporate representatives) through the Lumi Platform**

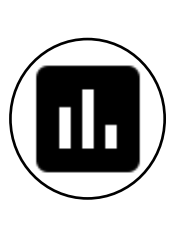

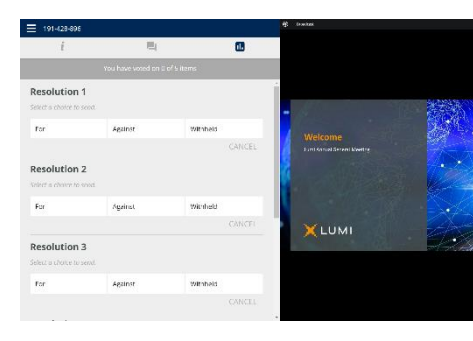

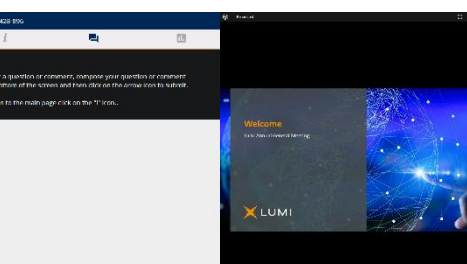

**Live voting is available to Stock Spirits Shareholders or Scheme Shareholders as applicable (or proxies or corporate representatives) through the Lumi Platform for the Court Meeting only.**

**Live voting will NOT be permitted for the General Meeting through the Lumi Platform.**

**Written questions can be submitted by Stock Spirits Shareholders or Scheme Shareholders as applicable (or proxies or corporate representatives) at the Meetings through the Lumi Platform**

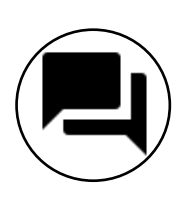